**Tero Ylitalo**

### **SUUNNITTELUTYÖN KEHITTÄMINEN**

**Pohjolan Werkonrakennus Oy**

**Opinnäytetyö CENTRIA AMMATTIKORKEAKOULU Sähkötekniikan koulutusohjelma Tammikuu 2016**

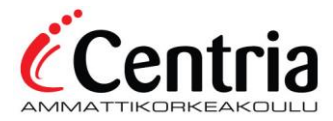

### **TIIVISTELMÄ OPINNÄYTETYÖSTÄ**

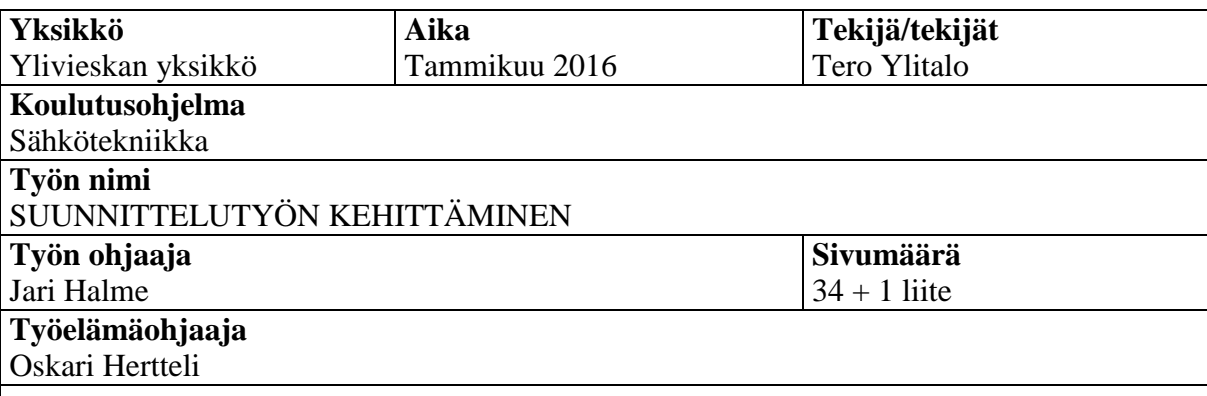

Opinnäytetyöstä on tehty Pohjolan Werkonrakennus Oy:lle suunnittelutyön aikatauluttamistyökalu. Suunnittelutyön ajankäytön laskentatyökalu toteutettiin Microsoft Excel – laskentatyökalun avulla. Opinnäytetyössä pohditaan myös yrityksen suunnitteluun liittyviä kehittämistoimenpiteitä

Osana opinnäytetyötä käsitellään myös suunnittelijan asennustyönjohdon, maanrakentajan ja Pohjolan Werkonrakennuksen välisen toiminnan kehittämistä sekä maastosuunnitelun ja sähköisen suunnittelun rajojen tarkentamista.

### **Asiasanat**

maastosuunnittelu, sähköinen suunnittelu, yhteistyö, yhtenäistäminen, ajankäytön tehostaminen

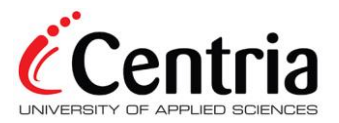

### **ABSTRACT**

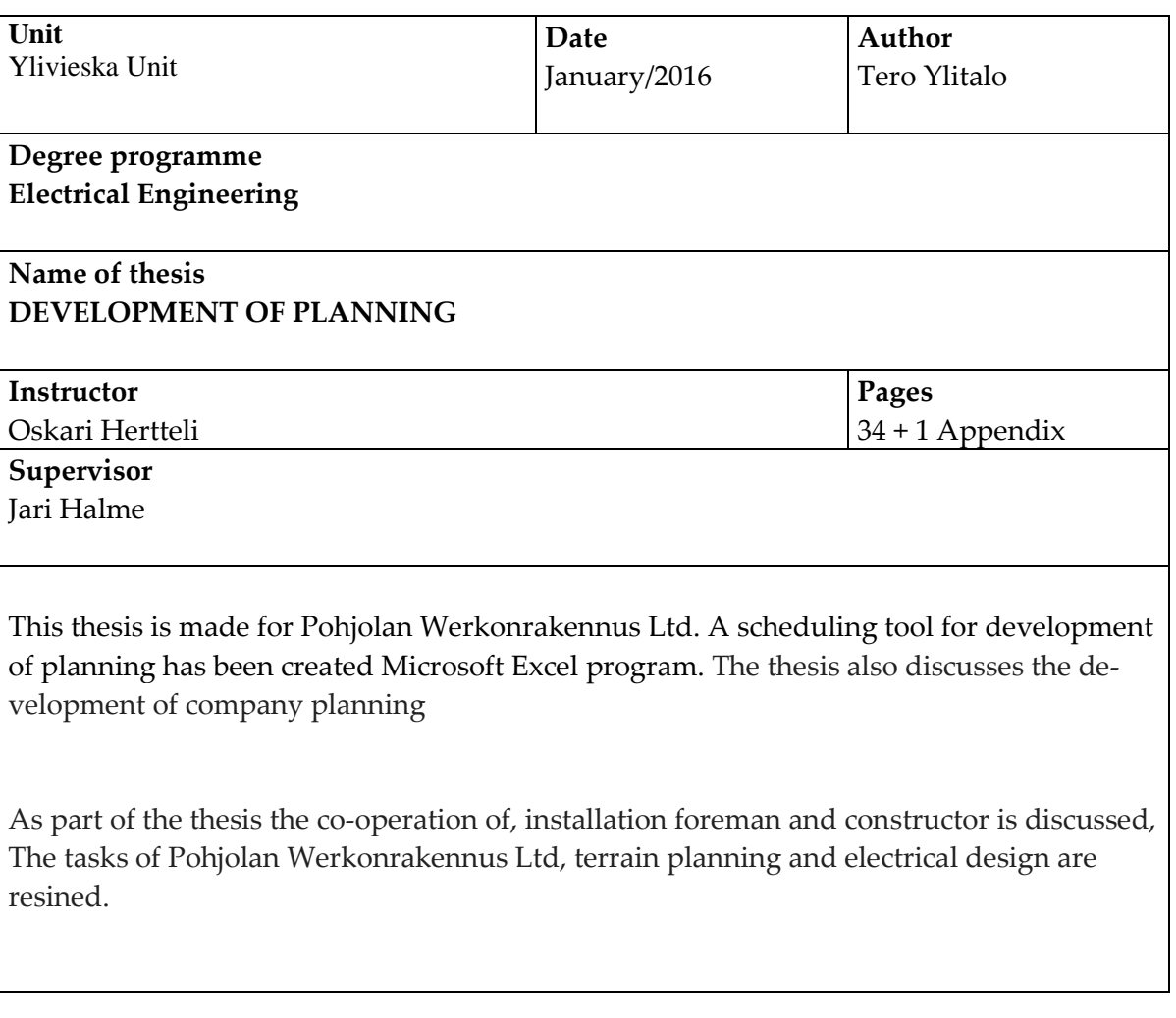

**Key words** terrain planning, electric design, co-operation, schedulling

### **ESIPUHE**

Haluan kiittää Pohjolan Werkonrakennus Oy:tä mahdollisuudesta tehdä heille opinnäytetyö. Haluan kiittää myös läheisiäni, jotka ovat olleet tukemassa minua opiskeluajan. Opinnäytetyön aiheesta oli mukava ja helppo kirjoittaa, koska se liittyi työtehtäviini.

**ABSTRACT ESIPUHE SISÄLLYS**

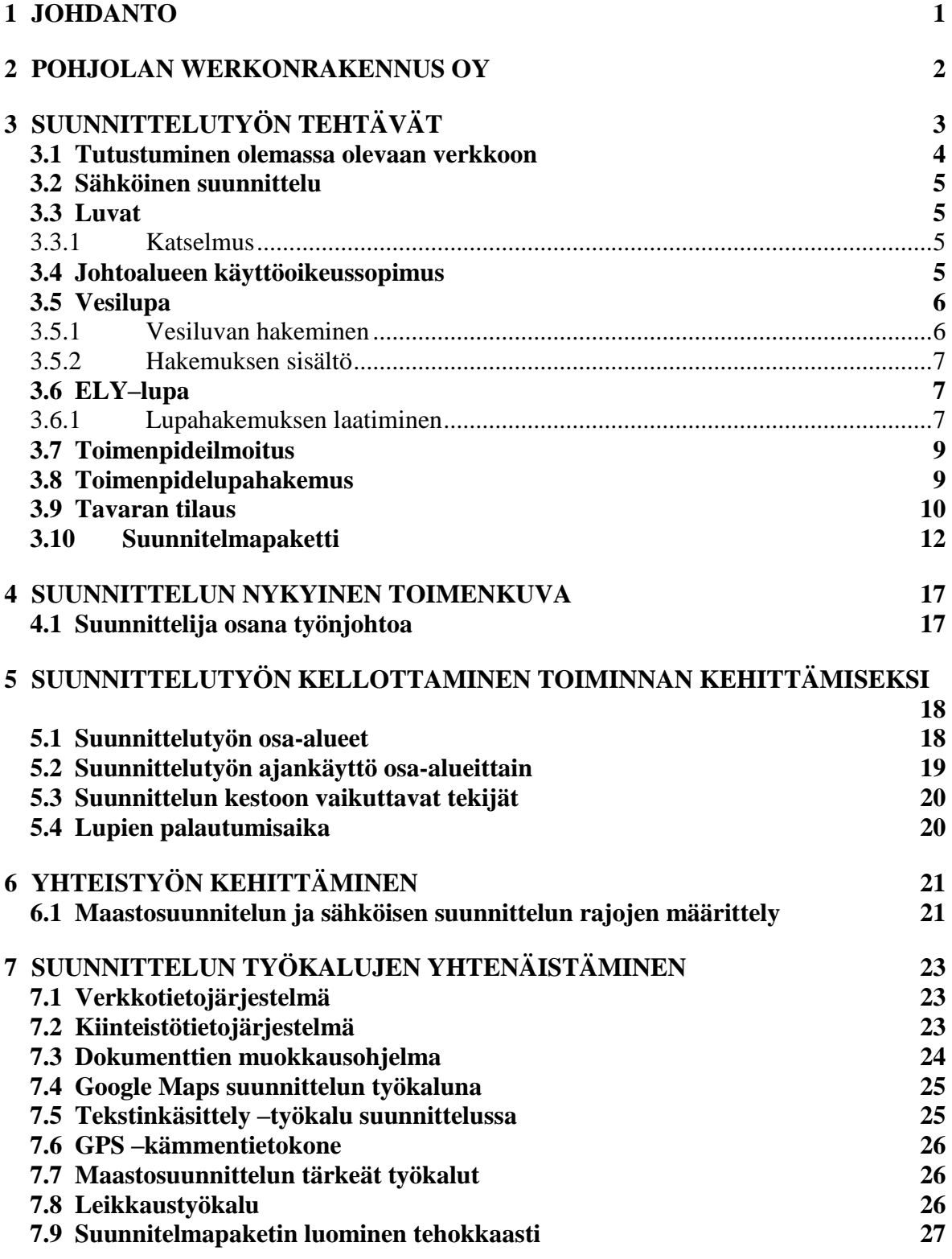

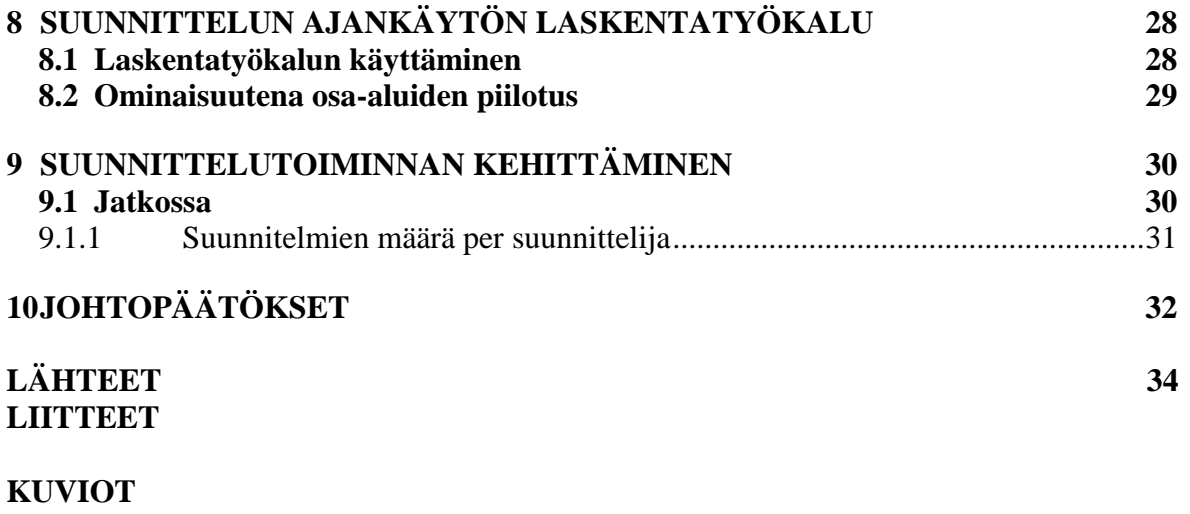

KUVIO 1. Kiinteistörajat KUVIO 2. Sähköinen hakemuslomake johdon- tai kaapelin sijoittamisesta KUVIO 3. Valmis Excel –tilaus KUVIO 4. Suunnitelmapaketin työkartta KUVIO 5. Suunnitelmapaketin purkukartta KUVIO 6. Keskuskaavio kaapelijakokaapista KUVIO 7. Näyttökuva Maanmittauslaitoiksen kiinteistötietojärjestelmän valikoista KUVIO 8. PDF X-change Viewer KUVIO 9. Leikkaustyökalu osana suunnittelua KUVIO 10. Laskentatyökalu KUVIO 11. Piilotus työkalu

### **TAULUKOT**

TAULUKKO 1. Liikevaihdon kehitys

TAULUKKO 2. Esimerkki tarvikkeiden keräämisestä.

### TAULUKKO 3.

Esimerkki suunnittelussa käytetyn ajan jakautumasta. Kohteessa suunniteltiin 470 m 20 kV maakaapelia, n. 70m 0,4 kV maakaapelia ja yksi puistomuuntamo.

### <span id="page-6-0"></span>**1 JOHDANTO**

Opinnäytetyön toimeksiantajana toimi Pohjolan Werkonrakennus Oy. Opinnäytetyön tavoitteena oli kehittää suunnittelutyötä yrityksessä. Työn tarkoituksena oli selvittää suunnittelutyön nykytilanne, ajankäyttö suunnittelussa ja työtehtävien järkeistäminen sekä ongelmatilanteiden kartoitus. Työ oli tarpeellinen, sillä nykyaikana on tärkeää olla kilpailukykyinen muiden alan yrittäjien kanssa, sillä suunnittelu osa-alueena on taloudellisesti ja ajankäytöllisesti tilatun työn aikamääreeseen pääsyn kannalta tärkeää.

Opinnäytetyössä jaoin yksiköt pienempiin osa-alueisiin, joiden perusteella laskutetaan verkkoyhtiötä. Tarkoituksena oli tarkastella osa-alueita, joihin kuluu eniten aikaa ja pohtia keinoja, millä tavoin saadaan aikoja pienemmäksi.

Osa-alueiden taustatiedon perusteella tein taulukkolaskenta –ohjelmaan työkalun, millä voidaan aikatauluttaa suunnitteluiden kesto ja laskea suunnittelu urakoita.

### <span id="page-7-0"></span>**2 POHJOLAN WERKONRAKENNUS OY**

Pohjolan Werkonrakennus Oy on perustettu vuonna 2006. Yritys on erikoistunut sähkö- ja tietoliikenneverkkojen sekä tie-, katu- ja liikennevalojen sekä kiinteistömuuntamoiden ja – kojeistojen suunnitteluun, rakentamiseen, huoltoon ja ylläpitoon. Yritys tarjoaa palveluita verkkoyhtiöille, sähkö ja teleyrityksille, kaupungeille, kunnille, ELY–keskuksille, teollisuudelle sekä talonrakennus ja maanrakennusprojekteihin. Tällä hetkellä Pohjolan Werkonrakennus Oy työllistää suoraan n. 150 henkilöä ja välillisesti 40-100 henkilöä. Yrityksen toimipisteet sijaitsevat Oulussa, Haapavedellä, Iisalmessa, Nilsiässä, Nokialla, Kangasalalla ja Jämsässä.

Suurimpia asiakkaita ovat:

- Elenia Oy
- Caruna Oy
- Savon Voima Verkko Oy
- Loiste Oy
- Oulun Seudun Sähkö Verkkopalvelut Oy
- Nordic Mines, Laivakankaan kaivos
- Valio
- Puhuri Oy ja wpd Finland
- VEO Oy
- Siemens
- ABB Power Systems

TAULUKKO 1. Pohjolan Werkonrakennus Oy:n liikevaihdon kehitys

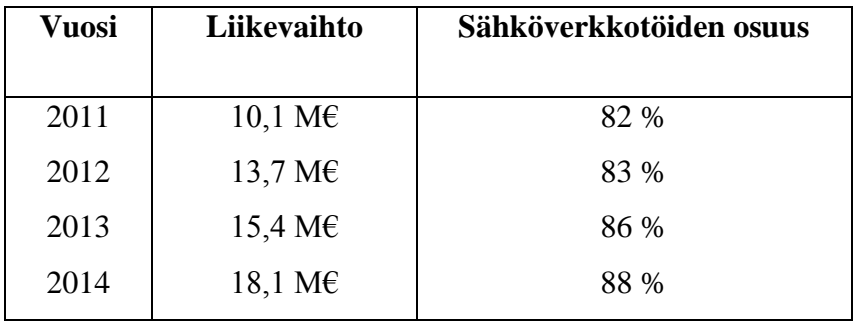

(Pohjolan Werkonrakennus 2016.)

### <span id="page-8-0"></span>**3 SUUNNITTELUTYÖN TEHTÄVÄT**

Yrityksessä suunnitelutyöhön kuuluvat työn laajuudesta riippuen:

- kohteiden esiselvitykset
- maanomistajien kanssa tehtävä katselmus maastossa
- lupa-asiat
- maankäyttösopimusten teko
- asiakirjojen postitus
- sähköinen suunnittelu
- määräluettelon toimitus tilaajalle
- tavaran tilaus
- suunnitelmapaketin luominen kohteen tekijöille
	- o lähestymiskartta
	- o yksi tai useampi työkartta
	- o purkukartat
	- o maastokäynti kohteessa
	- o muuntamon ruotokuva(t)
	- o kaapelijakokaappien ruotokuva(t)
	- o kaapelihaaroituskaappien ruotokuva(t)
	- o rakennekuvat
	- o turvallisuussuunnitelma
	- o puhelinyhtiöiden kanssa tehty tiedustelu
		- yhteiskaivuun halukkuus
		- purettavien yhteiskäyttöpylväiden irtisanominen
	- o maanrakentajan ja asentajan ohjeistaminen

Suunnittelutyöhön kuuluu myös hieman dokumentointia ja jakeluverkon keskeytysten suunnittelua.

### <span id="page-9-0"></span>**3.1 Tutustuminen olemassa olevaan verkkoon**

Tilaaja toimittaa verkkotietojärjestelmään suunnitelmatilan, jossa suunnitelma on valmiina. Vaihtoehtoisesti on merkitty kohde, johon on suunniteltava sähköverkko tarpeiden mukaisesti.

Tilauksen sisältäessä valmiin suunnitelman voidaan vaihtaa verkkotietojärjestelmästä karttapohjaksi sellainen, joka näyttää kiinteistöjen rajat. Tämän jälkeen siirrytään kiinteistötietojärjestelmän nettisivulle, josta voidaan hakea lainhuutotodistukset reitille. Näin nähdään omistajien tiedot ja voidaan olla yhteydessä heihin maastokäynnin sopimiseksi.

Tilaajan tilatessa sähköisen suunnittelun toimitaan lähes samoin periaattein, mutta ensin laskentatyökalua käyttämällä tutkitaan alueen nykytilanteen oikosulkuvirrat ja jännitteet. Sen jälkeen voidaan ottaa kiinteistötietojärjestelmästä alueen maanomistajien tiedot ja tehdä maastokäynti ennen sähköistä suunnittelua.

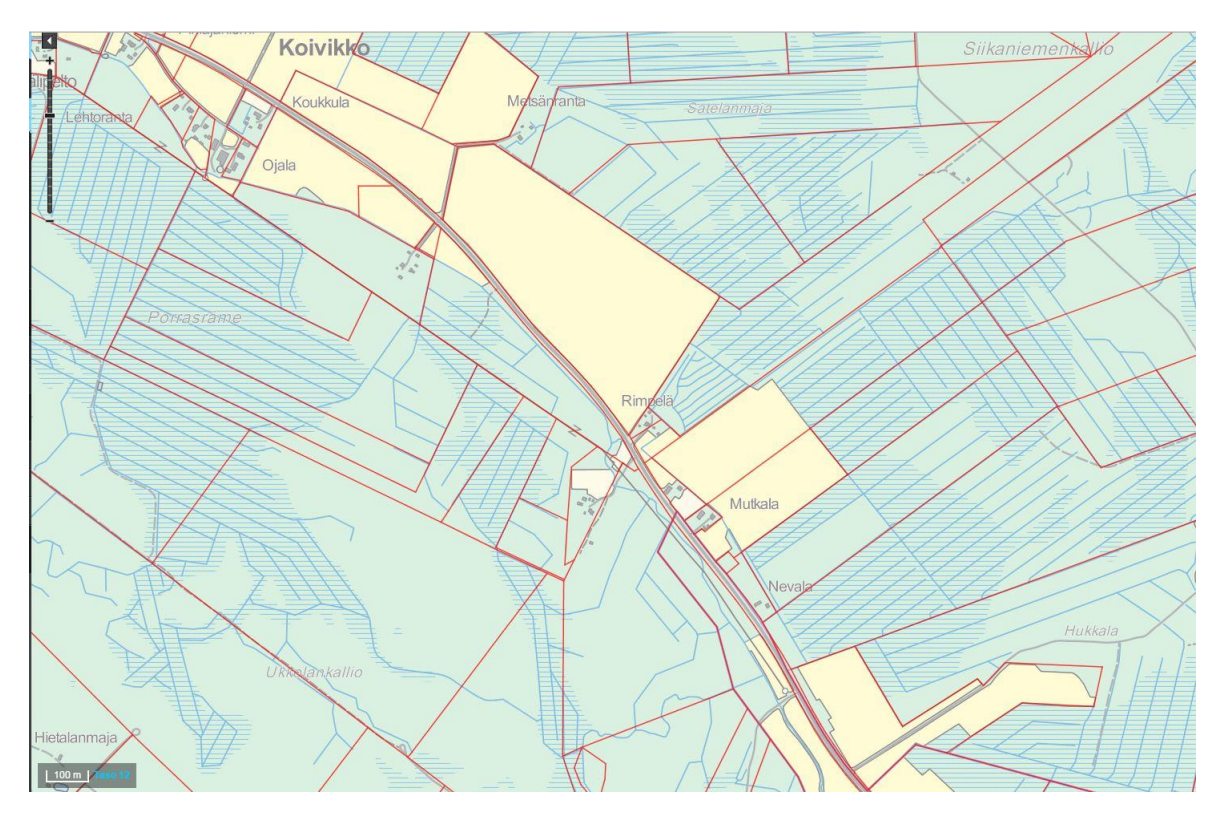

KUVIO 1. Kiinteistörajat. (Maanmittauslaitos 2015.)

### <span id="page-10-0"></span>**3.2 Sähköinen suunnittelu**

Sähköinen suunnittelu tarkoittaa verkkotietojärjestelmään suunnitelmatasolle tehtävää suunnitelmaa maakaapelointireiteistä, kaapelijakokaappien, kaapelihaaroituskaappien ja muuntamon sijoituksesta sähköalan säädösten ja muiden määräysten mukaisesti.

Sähköiseen suunnitelmaan kuuluvat kaapelireittien piirtäminen, erottimien, kaapelijakokaappien, kaapelihaaroituskaappien, seinäkoteloiden ja kaivureitin piirtäminen. Verkonlaskentatyökalulla saadaan lasketuksi uudelle liittymälle oikosulkuvirta, jännite ja jännitteenalenema. Tarvittaessa voidaan muuttaa suunnitelmassa kaapelin poikkipinta-ala suuremmaksi, jotta toteutus saadaan sähköalan säädösten mukaiseksi.

### <span id="page-10-1"></span>**3.3 Luvat**

Suunnittelutyöhön liittyy työn laajuudesta ja paikasta riippuen erinäisiä lupa-asioiden järjestämisiä. Jotkut kaupungit ja kunnat vaativat rakennusluvan ja kaivuluvan, toiset eivät vaadi muuta kuin toimenpideluvan tai toimenpideilmoituksen. Maantiet ovat ELY:n hallinnoimia ja heille täytyy tehdä heidän ohjeidensa mukainen hakemus kaapelin sijoittamisesta poikittaissuunnassa tai pituussuunnassa. Myös poikkeuslupa on haettava, jos esimerkiksi muuntamon paikka on risteysalueella. Rautateiden läheisyyteen sijoitettavasta kaapelista on tehtävä sopimus Liikenneviraston kanssa.

### <span id="page-10-2"></span>**3.3.1 Katselmus**

Ennen lupien hakemista täytyy kysyä asianosaiselta mielipide esimerkiksi johdon tai muuntamon sijoittamisesta hänen alueelleen. Sähköpostilla voidaan lähettää tieto siitä, mitä ollaan tekemässä. Tähän viestiin liitetään tarvittavat kartat ja selityksineen. Asianosaiseselta kysytään, tarvitaanko kohteeseen katselmus. Jos asianomainen kokee, ettei kohteeseen tarvita katselmusta, voidaan alkaa kerätä tarvittavat dokumentit hakemuksen luomista varten.

### <span id="page-10-3"></span>**3.4 Johtoalueen käyttöoikeussopimus**

Muiden sopimusten lisäksi kaikille maanomistajille, joiden maille sijoitetaan verkkoyhtiön kaapeli tai jokin muu rakenne, kuten kaapelijakokaappi tai kaapelihaaroituskaappi, muuntamo, pylväs tai pylväiden tukirakenne, kuten harus, laaditaan johtoalueen käyttöoikeussopimus. Verkkotietojärjestelmässä on verkkoyhtiön valmiita sopimuspohjia. Sopimuksesta käyvät ilmi maanomistaja tai maanomistajat, sopimusehdot, korvauslaskelma ja karttaliite sekä tilan tiedot. Sopimukset laaditaan kahtena kappaleena.

Palautuneista allekirjoitetuista sopimuksista lähetetään toinen kappale verkkoyhtiön maankäyttöarkistoon ja toinen takaisin maanomistajalle. Sopimusta luotaessa jokainen sopimus liitetään verkkotietojärjestelmässä johtoalueen viereen piirrettävälle kaaplien kaivutapakarttaviivalle. Karttaliitteessä oleva kartta on suuntaa antava. Pyritään mahdollisimman tarkasti toteuttamaan, mitä sopimuksessa on sovittu, mutta maastossa maanrakennusvaiheessa ilmenevien ongelmien myötä saatetaan joutua hieman poikkeamaan reitistä maanomistajan hyväksynnällä.

### <span id="page-11-0"></span>**3.5 Vesilupa**

Yleisen kulkuväylän tai uittoväylän ali sijoitettavalle johdolle tai kaapelille on aina seurauksista riippumatta hankittava aluehallintovirastolta vesilain mukainen lupa. Tämä tarkoittaa käytännössä sitä, että lupa tarvitaan silloin, kun johto tai kaapeli sijoitetaan joen ali tai järvessä tai meressä olevan liikenteellisesti merkittävän salmen, kapeikon tai merkityn veneväylän ali. (Luvan hakeminen vesistöön sijoitettaville johdoille ja kaapeleille, 2013.)

### <span id="page-11-1"></span>**3.5.1 Vesiluvan hakeminen**

Lupahakemus tehdään vapaamuotoisella kirjelmällä. Hakemus liitteineen jätetään kolmena kappaleena sille aluehallintovirastolle, jonka toimialueella hanke sijaitsee. Keskimääräinen käsittelyaika on neljästä viiteen kuukautta. Luvan myöntäminen vaatii sen, että hanke ei aiheuta sanottavia edunloukkauksia tai hankkeesta saatava hyöty on huomattava menetyksiin verrattuna. (Luvan hakeminen vesistöön sijoitettaville johdoille ja kaapeleille, 2013.)

### <span id="page-12-0"></span>**3.5.2 Hakemuksen sisältö**

Hakemuksessa on esitettävä:

- asia
- hakijan yhteystiedot
- rantautumisalueiden ja muun vaikutusalueen kiinteistö- ja omistustiedot
- vesialueen kiinteistötiedot
- oikeudet maa- ja vesialueisiin
- kuvaus rakentamisesta
- tiedot vesistö ja ranta-alueista
- arvio hankkeen vaikutuksista
- päivätty allekirjoitus

(Luvan hakeminen vesistöön sijoitettaville johdoille ja kaapeleille, 2013.)

### <span id="page-12-1"></span>**3.6 ELY–lupa**

ELY-lupa on tehtävä, kun sijoitetaan sähköjohtoja tiealueelle tai tehdään tiealueeseen kohdistuvaa työtä. Tiealueella tehtävää työtä voi olla tien alitus erinäisin menetelmin, kaivaminen pituussuunnassa tai vähenevissä määrin myös ilmajohdolla tapahtuva tien ylitys. (Sähkö- ja telejohdot ja maantiet 2015.)

### <span id="page-12-2"></span>**3.6.1 Lupahakemuksen laatiminen**

Kun sähköinen suunnitelma on valmis, johdon suunniteltu sijainti on selvillä ja on tehty Ely-keskuksen ohjeistamat esiselvitykset, voidaan lähettää sähköpostilla kysely katselmuksesta. Jos katselmukseen on tarve, Ely-keskus ilmoittaa katselmuksen pitävän henkilön yhteystiedot. Ely-keskuksen sivuilla on sähköinen hakemuslomake hakemuksen tekoa varten. Lupa myönnetään, jos siitä ei ole haittaa tienpidolle. Johdon omistaja on velvollinen siirrättämään kaapelit tai johdot mahdollisen haitan takia. (

Hakemuksessa selvitetään yleensä ainakin:

- johdon omistaja ja laskutustiedot
- suunnittelijan tiedot
- asennustyön urakoitsijan tiedot
- liikenteen ohjaustiedot

### Asennustiedot:

- kaapelin jännitetaso ja tien numero
- $\bullet$  kunta
- alitusten, ylitysten ja pituussuunnassa olevien kaapeleiden määrä
- rakennusajankohta

Kohteen lisätiedot:

- yleiskartat kohteesta
- suunnitelmakartat, menetelmät ja erikoiskohteet (esim. sillat, paalutukset, pohjavesisuojaukset)
- liikenteenohjaussuunnitelma
- johdon/kaapelin sijainnin merkitseminen tien poikkileikkauspiirrustukseen
- valokuvia (esim. alituskohdasta)
- esikatselmusmuistio
- hyväksytyt siltakiinnityssuunnitelmat
- maaperäselvitykset

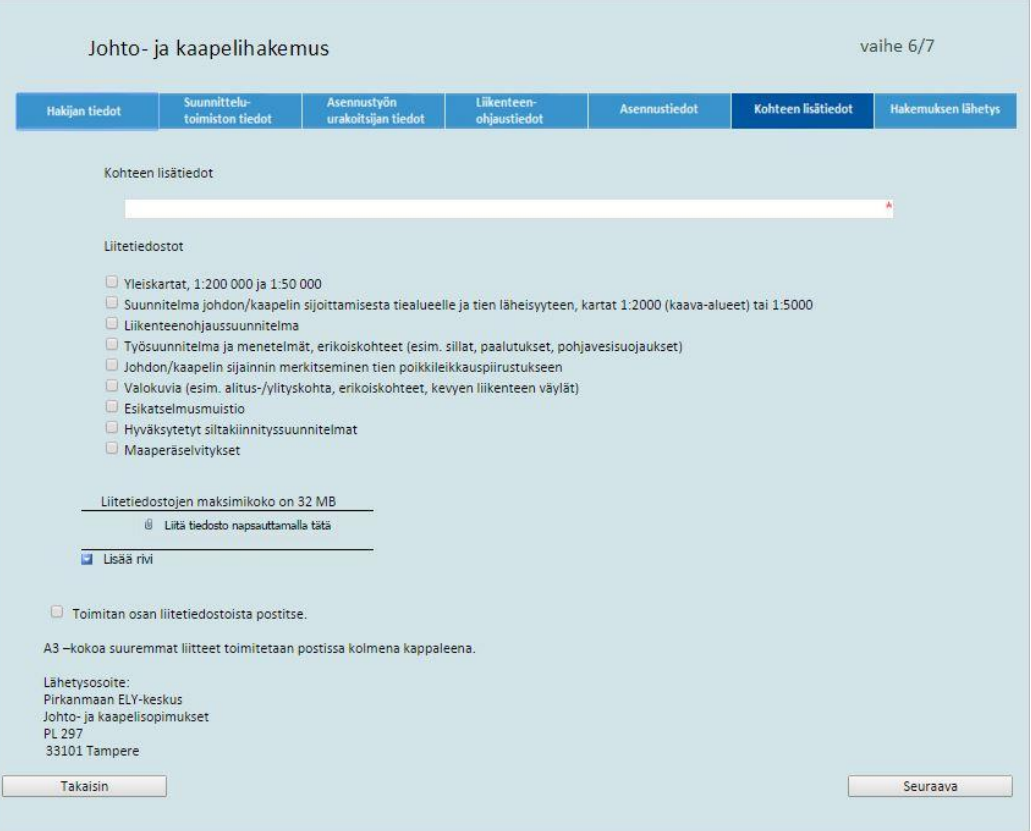

KUVIO 2. Sähköinen hakemuslomake johdon tai kaapelin sijoittamisesta. (Ely-keskus 2015.)

### <span id="page-14-0"></span>**3.7 Toimenpideilmoitus**

Ilmoitus tehdään puistomuuntamon sijoittamisesta. Jotkin kaupungit ja kunnat vaativat ainoastaan toimenpideilmoituksen. Hakemuksen tekemiseen on kunkin kaupungin tai kunnan internetsivuilla ohjeet. Toimenpideilmoitus käsitellään kuitenkin hieman keveämmin kuin toimenpidelupahakemus.

### <span id="page-14-1"></span>**3.8 Toimenpidelupahakemus**

Hakemus tehdään puistomuuntamon sijoittamisesta. Toimenpidelupahakemuksen tekeminen on samanlainen prosessi kuin toimenpideilmoituksen tekeminen.

Lupaan tai ilmoitukseen tarvitaan:

- selvitys rakennuspaikan hallinnasta
- karttaote ja kaavaote, johon rakennuspaikka on merkitty
- rakennuspiirrustukset kahtena sarjana
- asemapiirrustukset kahtena sarjana
- johtoalueen käyttöoikeussopimus
- mahdollisesti myös naapurin kuuleminen

### <span id="page-15-0"></span>**3.9 Tavaran tilaus**

Tapoja on monia erilaisia. Ensimmäinen tapa on aloittaa tavaran tilaus työmaan läpikäynnillä suunnitelmakuvien pohjalta ja listaamalla tarvittavat tavarat paperille. Tämän jälkeen voidaan siirtyä itse tilaukseen verkkoyhtiön omassa tilausjärjestelmässä. Järjestelmästä löytyvät kaikki tarpeelliset verkkoyhtiön käyttämät tavarat. Muita tietoja tilaukseen ei tarvita kuin toimitusosoite ja projektikohtaiset tiedot.

Toinen tapa on kerätä taulukkolaskentaohjelmaan Excel tehdystä listasta tavarat uudelle Excel –pohjalle. Tämän jälkeen voidaan siirtää Excel–tiedosto tilausjärjestelmään. Tilausjärjestelmä käsittelee taulukon ja lisää tavarat järjestelmässä tilattavalle projektille tilaamista varten.

TAULUKKO 2. Esimerkki tarvikkeiden keräämisesta. Sarakkeeseen A tulee sähkönumero ja sarakkeeseen B tulee määrä. Huomioitavaa tätä tyyliä käytettäessä on, että kaikki luvut täytyy olla luku –muodossa

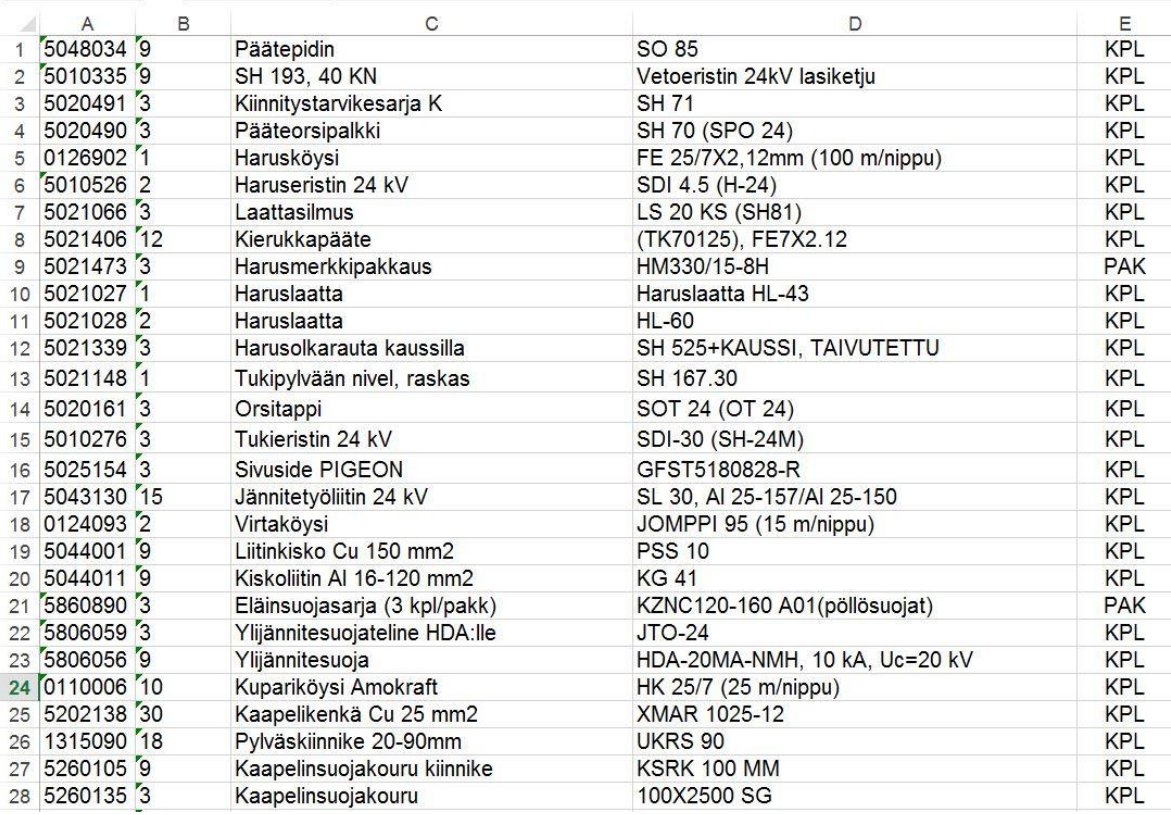

Jälkimmäinen tapa on parempi siinä mielessä, että on nopeampi kerätä tiedot kopioimalla Excel-taulukkolaskentaohjelman avulla. Suuri määrä tarvikkeita saadaan helposti lisätyksi tilausjärjestelmään.

Taulukossa 2 on esitetty keskeneräinen Excel-tilaus, jossa on sarakkeissa C ja D on tarvikkeiden nimi ja yksilöinti. Sarakkeessa E on määrän muoto, joko kappaleina tai paketteina.

| $n\Box n$      | & Leikkaa<br>■ Kopioi * |                                 | Arial |                     | $\mathbf{r}$ 11 | $\overrightarrow{A}$ $\overrightarrow{A}$<br>$\equiv$ | $\equiv$ $\equiv$         | $89 -$ | <b>P</b> Rivitä teksti |                                | Luku                                                            |
|----------------|-------------------------|---------------------------------|-------|---------------------|-----------------|-------------------------------------------------------|---------------------------|--------|------------------------|--------------------------------|-----------------------------------------------------------------|
| Liitä<br>÷     | Muotoilusivellin        |                                 | B     | $I \cup \cdot \Box$ | Ψ               | o -<br>$A -$                                          | $\equiv$<br>害<br>$\equiv$ | 在王     | Yhdistä ja keskitä     | $\check{}$                     | $^{+0}_{-00}$<br>$^{00}_{0,4}$<br><b>B</b><br>$\frac{9}{6}$ 000 |
|                | Leikepöytä              | $\overline{\tau_{\mathcal{M}}}$ |       | Fontti              |                 | $\overline{\mathbb{F}_M}$                             |                           |        | Tasaus                 | $\overline{\Gamma_{\text{M}}}$ | $\Gamma_{\rm M}^{-}$<br>Numero                                  |
| A1             | $\overline{\mathbf{v}}$ | $\times$                        | √     | fx                  | 5048034         |                                                       |                           |        |                        |                                |                                                                 |
|                | A                       | B                               |       |                     |                 | C                                                     |                           |        |                        |                                | D                                                               |
| 1              | 5048034                 | 9                               |       |                     |                 |                                                       |                           |        |                        |                                |                                                                 |
| $\overline{2}$ | 5010335                 | 9                               |       |                     |                 |                                                       |                           |        |                        |                                |                                                                 |
| 3              | 5020491                 | 3                               |       |                     |                 |                                                       |                           |        |                        |                                |                                                                 |
| 4              | 5020490                 | 3                               |       |                     |                 |                                                       |                           |        |                        |                                |                                                                 |
| 5              | 0126902                 | 1                               |       |                     |                 |                                                       |                           |        |                        |                                |                                                                 |
| 6              | 5010526                 | $\overline{\mathbf{c}}$         |       |                     |                 |                                                       |                           |        |                        |                                |                                                                 |
| $\overline{7}$ | 5021066                 | 3                               |       |                     |                 |                                                       |                           |        |                        |                                |                                                                 |
| 8              | 5021406                 | 12                              |       |                     |                 |                                                       |                           |        |                        |                                |                                                                 |
| 9              | 5021473                 | 3                               |       |                     |                 |                                                       |                           |        |                        |                                |                                                                 |
| 10             | 5021027                 | $\mathbf{1}$                    |       |                     |                 |                                                       |                           |        |                        |                                |                                                                 |
| 11             | 5021028                 | $\overline{c}$                  |       |                     |                 |                                                       |                           |        |                        |                                |                                                                 |
| 12             | 5021339                 | 3                               |       |                     |                 |                                                       |                           |        |                        |                                |                                                                 |
| 13             | 5021148                 | 1                               |       |                     |                 |                                                       |                           |        |                        |                                |                                                                 |
| 14             | 5020161                 | 3                               |       |                     |                 |                                                       |                           |        |                        |                                |                                                                 |
| 15             | 5010276                 | 3                               |       |                     |                 |                                                       |                           |        |                        |                                |                                                                 |
| 16             | 5025154                 | 3                               |       |                     |                 |                                                       |                           |        |                        |                                |                                                                 |
| 17             | 5043130                 | 15                              |       |                     |                 |                                                       |                           |        |                        |                                |                                                                 |
| 18             | 0124093                 | $\overline{c}$                  |       |                     |                 |                                                       |                           |        |                        |                                |                                                                 |
| 19             | 5044001                 | 9                               |       |                     |                 |                                                       |                           |        |                        |                                |                                                                 |
| 20             | 5044011                 | 9                               |       |                     |                 |                                                       |                           |        |                        |                                |                                                                 |
| 21             | 5860890                 | 3                               |       |                     |                 |                                                       |                           |        |                        |                                |                                                                 |
| 22             | 5806059                 | 3                               |       |                     |                 |                                                       |                           |        |                        |                                |                                                                 |
| 23             | 5806056                 | 9                               |       |                     |                 |                                                       |                           |        |                        |                                |                                                                 |
| 24             | 0110006                 | 10                              |       |                     |                 |                                                       |                           |        |                        |                                |                                                                 |
| 25             | 5202138                 | 30                              |       |                     |                 |                                                       |                           |        |                        |                                |                                                                 |
| 26             | 1315090                 | 18                              |       |                     |                 |                                                       |                           |        |                        |                                |                                                                 |
| 27             | 5260105                 | 9                               |       |                     |                 |                                                       |                           |        |                        |                                |                                                                 |
| 28             | 5260135                 | 3                               |       |                     |                 |                                                       |                           |        |                        |                                |                                                                 |

KUVIO 3. Valmis Excel –tilaus.

### <span id="page-17-0"></span>**3.10 Suunnitelmapaketti**

Lupien ja sopimusten palauduttua ennen suunnitelman valmiiksi saamista suunnittelija laatii työstä suunnitelmapaketin, jonka koko vaihtelee työn laajuudesta riippuen. Suunnitelmapaketin on sisällettävä kaikki tarpeellinen. Sen tulee edesauttaa työn toteuttamista jouhevasti. Työkarttapohjat tulostetaan verkkotietojärjestelmästä. Suunnitelmapaketin tulisi olla yhdenmukainen kaikilla suunnittelijoilla yrityksessä, jolloin asiakirjojen tulkitseminen on kaikkien kannalta helppoa.

Työkarttaan merkitään selkeästi kaivureitit, kaapelit, kaapelijakokaappien tai kaapelihaaroituskaappien sijoituskohdat, jakelumuuntamoiden sijoituskohdat, huomioita kaivajille sekä muuta tärkeää informaatiota asentajille ja maanrakentajille.

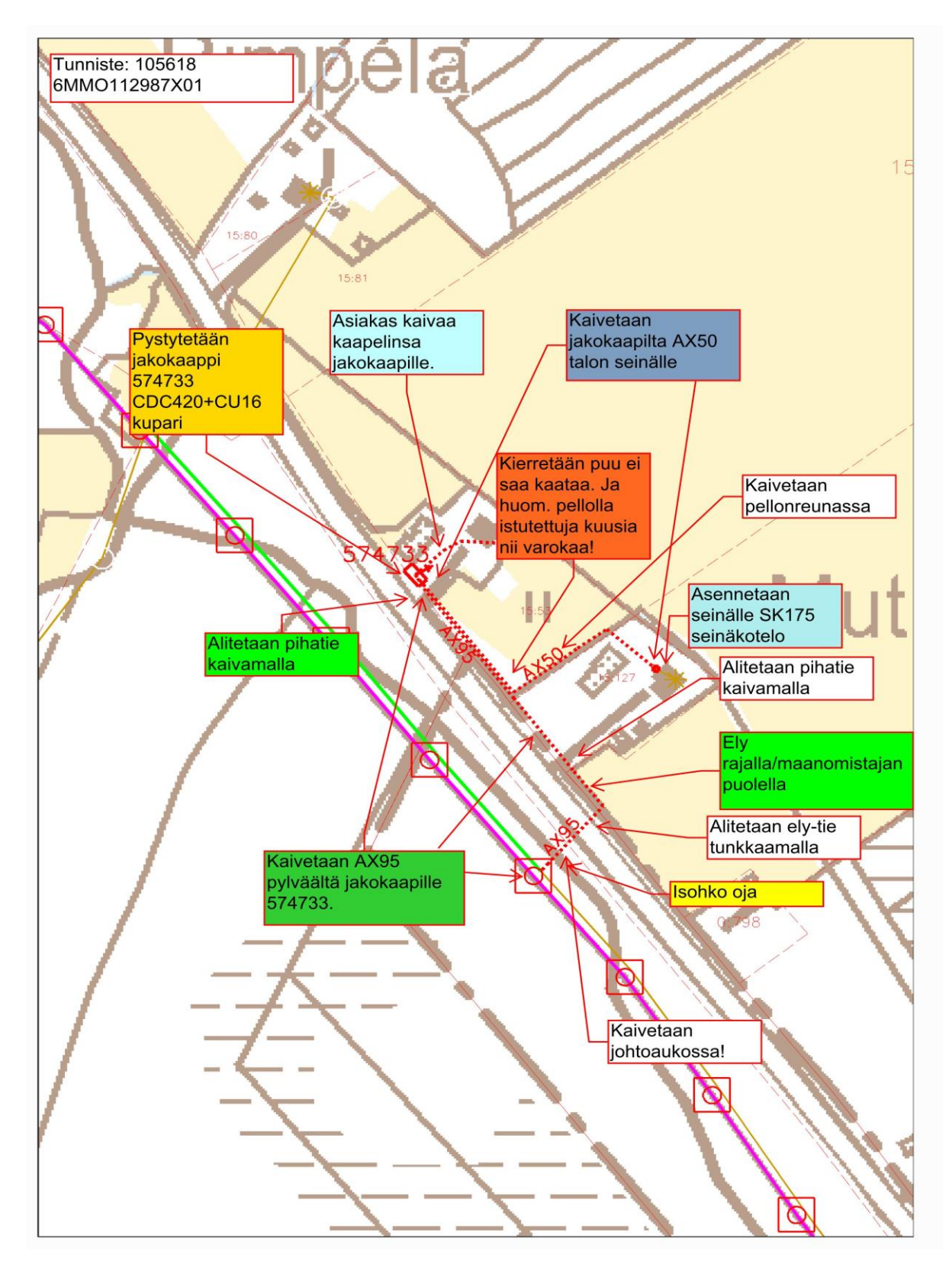

KUVIO 4. Suunnitelmapaketin työkartta

Purkukartan luominen maanrakentajalle on myös oleellinen osa suunnittelua. Urakoitsijalla on oltava tiedossa purettavat pylväät, jolloin he voivat varata purkamistyöhön oikeat resurssit, mm. oikeanlainen kaivinkone sekä kelakone ilmajohdon keräystä varten.

Oleellinen tieto on myös se, mitä ollaan sovittu maanomistajan kanssa purkuajankohdasta esimerkiksi pelloilla, joille viljelyn aikaan ei ole mahdollista mennä.

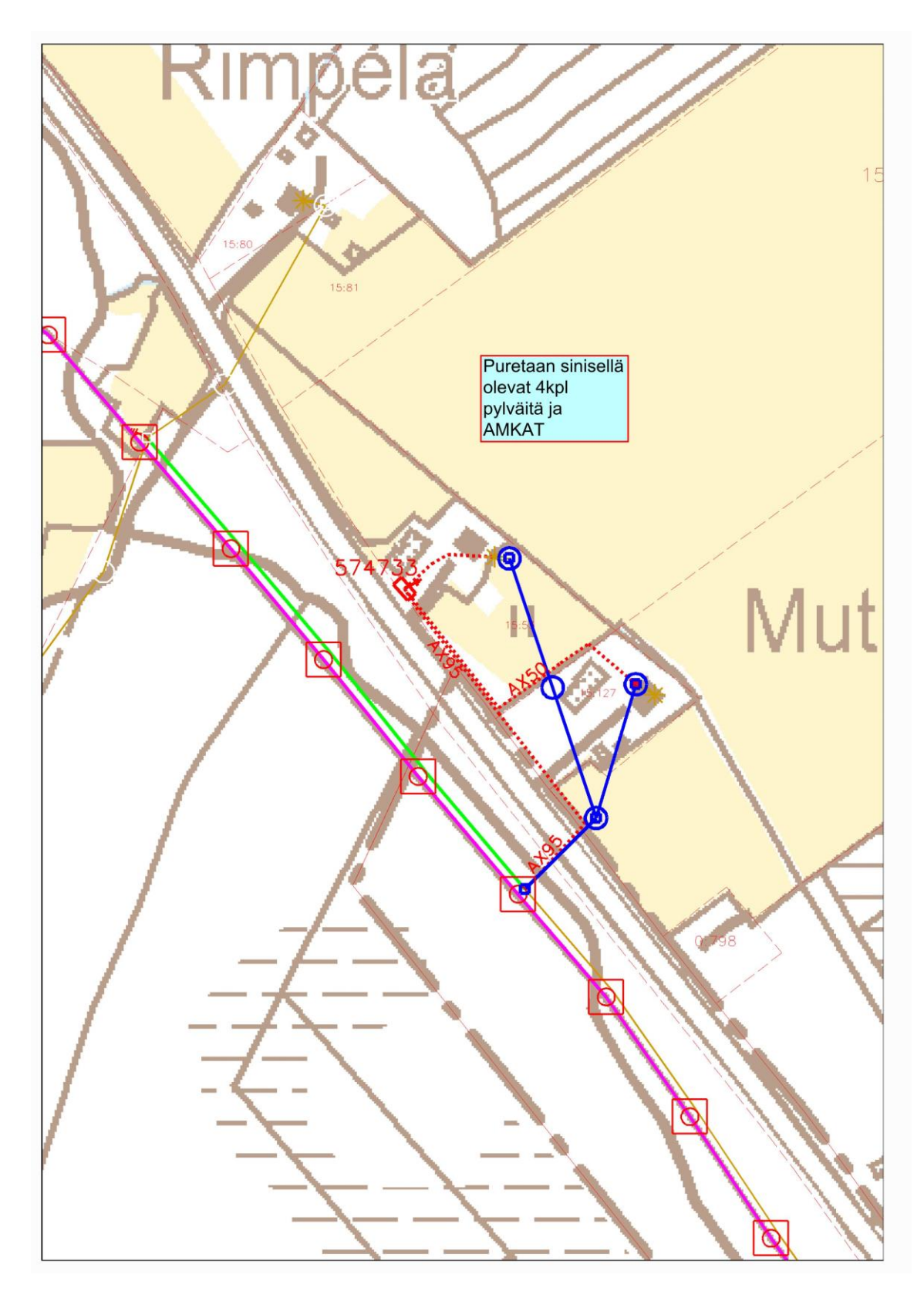

KUVIO 5. Suunnitelmapaketin purkukartta

Suunnitelmapaketin tärkeimpiin tietoihin kuuluu jako- tai haaroituskaappien sekä muuntamoiden ruotokuvat, joista käy ilmi tärkeät seikat kytkentää varten sekä maaston ja dokumentoinnin yhdenmukaisuuteen.

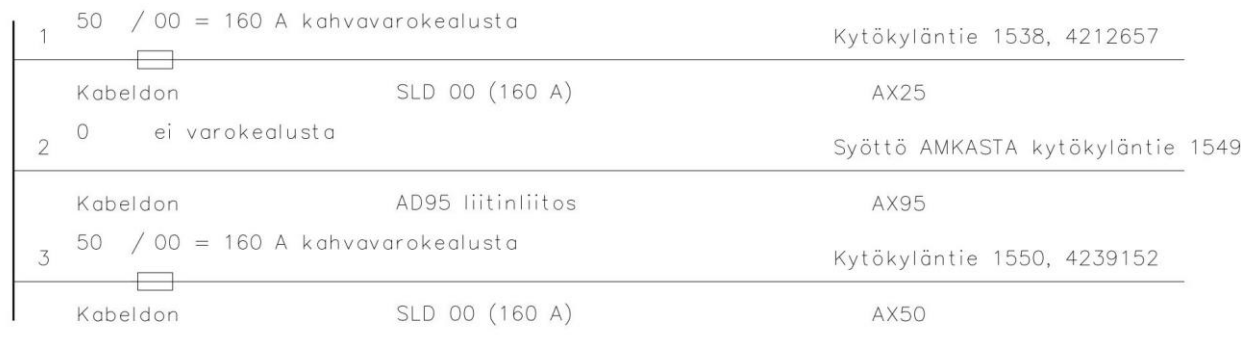

KUVIO 6. Keskuskaavio kaapelijakokaapista

### <span id="page-22-0"></span>**4 SUUNNITTELUN NYKYINEN TOIMENKUVA**

Maastosuunnittelun nykyinen toimenkuva on melko laaja. Maastosuunnitelija hoitaa myös sähköisen suunnittelun pienimpien töiden osalta. Lisäksi hän hoitaa pieniltä osin työnjohdollisia asioita mm. kaupunkien, maanrakennus urakoitsijan kanssa.

Sähköisen suunnittelun nykyinen toimenkuvana on nimensä mukaan sähköinen suunnittelu, jonka tehtävistä kohdassa 6.1. Useat sähköiset suunnittelijat toimivat myös keskeytysalotteiden parissa, mikä tarkoittaa sitä, että he suunnittelevat merkitsemällä verkon käytöntukijärjestelmään erottimet, joilla saadaan tarvittava osa verkkoa jännitteettömäksi.

### <span id="page-22-1"></span>**4.1 Suunnittelija osana työnjohtoa**

Edellisessä kohdassa maintsin, että tällä hetkellä on tapana maastosuunnittelun osallistua jossain määrin työnjohtoon itse työn suorituksen aikana. Työnjohtaja hoitaa kuitenkin edelleen laskutusasiat ja puuttuu työn etenemiseen tarpeen vaatiessa. Hän antaa tukensa maastosuunnitteluun.

Tällainen järjestely toimii moitteettomasti, koska yleisesti suunnittelija tietää työstä enemmän kuin työnjohtaja, joten tätä toimintamallia on syytä yleistää ja kannustaa jatkamaan eteenpäin. Tällöin työjohtajalle jää enemmän aikaa hoitaa mm. laskutus, tuntikirjaus sekä muut tärkeät asiat. Tästä syystä töiden eteneminen nopeutuu, koska yhteistyössä on kolme osapuolta; maastosuunnittelija, maanrakentaja ja sähkötöiden tekijä.

### <span id="page-23-0"></span>**5 SUUNNITTELUTYÖN KELLOTTAMINEN TOIMINNAN KEHITTÄMISEKSI**

Opinnäytetyössäni tein tutkimusta suunnitteluun kuluvasta ajasta. Tarkoituksenani oli saada suuntaa antavia aikoja yksikköluetteloon perustuen. Jyvitin suunnitteluun liittyviä osaalueita. Tein niistä Excel–listan, jonka toimitin suunnittelijoille.

Kellottamisen tarkoituksena on tarkastella osa-alueita, joihin kuluu eniten aikaa. Tulosten perusteella voimme kehittää keinoja, työkaluja ja apuvälineitä, jotka lyhentävät ajan käyttöä suunnittelussa. Tarkoituksena ei kuitenkaan ole huonontaa laatua vaan tehdä asiat tehokkaammin ja paremmin.

### <span id="page-23-1"></span>**5.1 Suunnittelutyön osa-alueet**

Opinnäytetyössä kartoitin tärkeimmät osa-alueet, joille määriteltiin kellotusajat (LIITE 1). Suunnittelutyötä aloitettaessa tutustutaan verkkoon verkkotietojärjestelmässä. Työn laajuudesta riippuen kestää aikansa päästä sisälle olemassa olevaan verkkoon ja tehdä alustava suunnitelma ennen varsinaisen suunnittelun aloittamista.

Suunnittelutyön osa-alueita ovat:

- reitin sähköinen suunnittelu
- sopimuksen tekeminen (erikoislupa)
- määräluettelon teko
- johtoalueen käyttöoikeussopimus
- maastokäynti
- tavaran tilaus
- sopimusten postittaminen
- työmaan asiakirjat
- muuntajan vaihto
- keskeytyksen suunnittelu
- puhelinyhteistyö
- ohjeistus
- dokumentointi

### <span id="page-24-0"></span>**5.2 Suunnittelutyön ajankäyttö osa-alueittain**

Ajankäytössä ilmeni suhteellisen suurta hajontaa. Tämä johtuu yleisesti siitä, että suunnitelma voi olla yhtä pitkä metri määrällisesti, mutta muuten haastavampi. Toisekseen suunnittelijoiden kokemus näkyi tuloksissa.

TAULUKKO 3. Esimerkki suunnittelussa käytetyn ajan jakautumasta. Kohteessa suunniteltiin 470 m 20 kV maakaapelia, n. 70m 0,4 kV maakaapelia ja yksi puistomuuntamo.

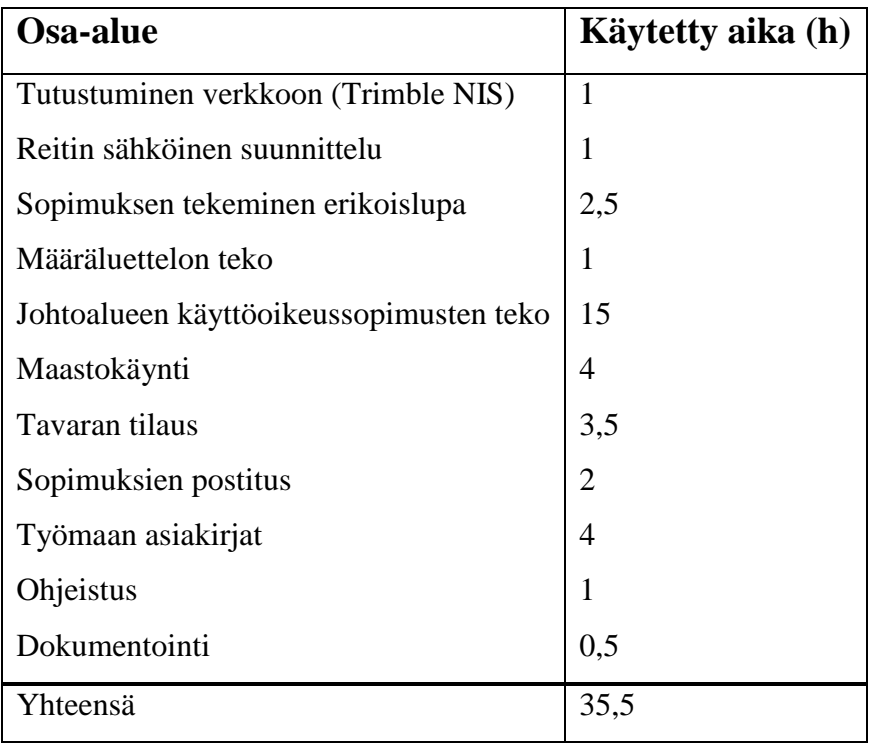

Taulukkoa tarkasteltaessa huomataan, että aikaa vievin osa-alue on johtoalueen käyttöoikeussopimuksien teko. Toiseksi suurin tuntimäärä on maastokäynnillä, jonka osa käytetystä ajasta kuuluu lupien ja sopimusten tekoon. Työmaan asiakirjoihin käytettyä aikaa on vaikea vertailla eri töiden välillä. Jollain suunnitelmalla toteutetaan esimerkiksi muuntamo ja kaapelijakokaappi, kun taas toisella suunnitelmalla toteutetaan 2 muuntamoa ja 5 kaapelijakokaappia. Metrimäärällisesti suunnitelmat voivat olla keskenään yhtä suuria. Jälkimmäisessä tapauksessa työmaan asiakirjojen teko kestää kauemmin.

### <span id="page-25-0"></span>**5.3 Suunnittelun kestoon vaikuttavat tekijät**

Suunnittelutyön kestoon eniten vaikuttavia tekijöitä ovat muutoksien teot reittiin. Ihanteellisin tilanne on se, että muutoksia ei tule ja maanomistajien ja kuntien kanssa tehdyt luvat tai sopimukset palautuvat nopeasti.

Suunnitelmaan tulevat muutokset syövät paljon aikaa. Jonkin osa-alueen tuntimäärä saattaa kaksinkertaistua, jos muutos on niin suuri, että joudutaan piirtämään pitkästi uutta reittiä suunnitelmapohjalle. Tällöin uudesta reitistä joudutaan tekemään uudet sopimusasiakirjat.

### <span id="page-25-1"></span>**5.4 Lupien palautumisaika**

Opinnäytetyössäni ei tarkastella tarkemmin tätä osa-aluetta, koska palautumisaika ei lisää suunnitteluun käytettävää aikaa. Ainoastaan siinä tapauksessa suunnitelmalle tulee käytetyksi työaikaa, kun joudutaan soittelemaan asianosaisille lupien takaisin palauttamisesta.

Maanomistajien kanssa tehtyjen johtoalueen käyttöoikeussopimuksien palautumisajat ovat yhdestä kahteen viikkoa, mutta hajontaa on. Kaupungin kanssa tehtyjen toimenpidehakemusten palautumisajat ovat myös kahden viikon molemmin puolin.

Kesällä 2015 Ely-keskuksen kanssa tehtyjen sopimusten palautumisajat olivat teiden alittamiseen ja kaapelin sijoittamiseen pitkittäissuuntaisesti tiealueella viikkosta aina kahteentoista viikkoon asti.

### <span id="page-26-0"></span>**6 YHTEISTYÖN KEHITTÄMINEN**

Suunnittelutyössä tärkeätä on maanrakentajan, suunnittelijan ja sähkötöiden tekijän yhteistyö. Isoimmissa töissä kannattaa maanrakentajan ja suunnittelijan käydä kiertämässä tuleva työmaa läpi ennen varsinaisen suunnittelun aloittamista. Täten saadaan selkeä kuva tulevasta työstä ja saadaan katsotuksi maanrakentajan kanssa maastollisesti parhaimmat reittivalinnat, mikä helpottaa suunnitteluvaiheessa.

Suunnitelman valmiiksi saattamisen jälkeenkin on suotavaa tehdä yhdessä katselmus ennen kaivutöiden aloittamista, millä vältytään mahdollisista väärin ymmärryksistä.

Näiden asioiden toteuttamiseksi on syytä tehdä yksinkertainen pöytäkirja, josta ilmenevät tärkeimmät asiat. Jos maanrakentaja vaihtuu työmaan edetessä, hän voi tutustua pöytäkirjaan. Tarkoituksena on helpottaa työn jatkamista ilman soittelua, koska suunnittelija ei välttämättä ole tavoitettavissa. Pöytäkirjan tulee olla aina mukana työmaalla.

### <span id="page-26-1"></span>**6.1 Maastosuunnitelun ja sähköisen suunnittelun rajojen määrittely**

Maastosuunnittelun ja sähköisen suunnittelun rajat ovat selkeät jo nimityksen perusteella. Maastosuunnittelija tekee maastossa tehtävän suunnittelun, muiden muassa. maastokatselmukset ja sopimukset. Sähköinen suunnittelu tekee alustavan reitin ja määrittää käytettävät komponentit, mitoittaa kaapelit ja määrittelee suojauksen tarpeiden mukaiseksi.

Maastosuunnittelijan tehtävänä on:

- laatia sähköisen suunnitelman pohjalta toteutuskelpoinen suunnitelmapaketti (työkartat, kaaviot, lähestymiskartat)
- johtoalueen käyttöoikeussopimuksien tekeminen maanomistajien, kuntien jne. kanssa
- erikoislupien hakeminen mm. Ely-luvat ja AVI-luvat
- kaivutavan määrittely tarpeen mukaan

Sähköisen suunnitelun tehtävänä on:

- kaivutavan määrittäminen suunnitelmapohjalle (louhinta, tunkkaus, suuntaporaus, routakaivu jne.)
- komponenttien tunnusvaraus ja muodostaminen
- kaapelireittien piirtäminen verkkotietojärjestelmään (0,4 kV ja 20 kV maakaapelit)
- määrittää muuntamot ja pienjännitekeskukset
- kaapeleiden ja sulakekokojen määrittäminen
- uutta rakennettaessa vanhan verkon tarkastelu siten, että vanhan verkon ominaisuudet säilyvät määräysten ja standardien mukaisina

### <span id="page-28-0"></span>**7 SUUNNITTELUN TYÖKALUJEN YHTENÄISTÄMINEN**

Tavoitteena on antaa tässä opinnäytetyössä selkeä kuva siitä, mitä työkaluja on käytettävissä helpottamaan suunnittelutyötä. En lähde tekemään ohjetta ohjelmien käyttöön, mutta pyrin antamaan vinkkejä, jotta saadaan suunnitelluksi tehokkaammin ja saadaan aikaan parempaa suunnittelun jälkeä.

### <span id="page-28-1"></span>**7.1 Verkkotietojärjestelmä**

Sähköisen suunnittelun ja maastosuunnittelun tärkein työkalu on verkkotietojärjestelmä, jossa varsinainen suunnittelu tehdään. Verkkotietojärjestelmässä luodaan myös johtoalueen käyttöoikeussopimukset, lasketaan sähköisesti verkkoa, dokumentoidaan työt. Sitä voidaan myös käyttää apuna esimerkiksi vianhoitotehtävissä.

Piirrettäessä kannattaa ottaa huomioon, että käytössäsi on karttapohja, joka näyttää kiinteistörajat. Täten on helppo tiedostaa tonttialueiden rajat, mikä helpottaa suunnittelutyötä. Voidaan esimerkiksi maastokäynnillä paikantaan GPS-laitteella reittiviiva ja siirtää paikannettu reitti verkkotietojärjestelmään. Näin voidaan helpommin todeta miltä osuudelta etsitään maanomistajien tiedot kiinteistötietojärjestelmästä.

Kaivun tapa ja pituus merkitään myös verkkotietojärjestelmään. Kyseiseen karttaviivaan rekisteröidään johtoalueen käyttöoikeussopimus, jota kaapelointiosuus koskee.

### <span id="page-28-2"></span>**7.2 Kiinteistötietojärjestelmä**

Kiinteistötietojärjestelmä (KTJ) tarkoittaa Maanmittauslaitoksen verkkotietojärjestelmää, josta saadaan tarvittavat maanomistajien tiedot sekä rasitustodistukset. Näiden tietojen perusteella voidaan ottaa yhteyttä asianomaiseen ja neuvotella maankäytöstä määräalalla.

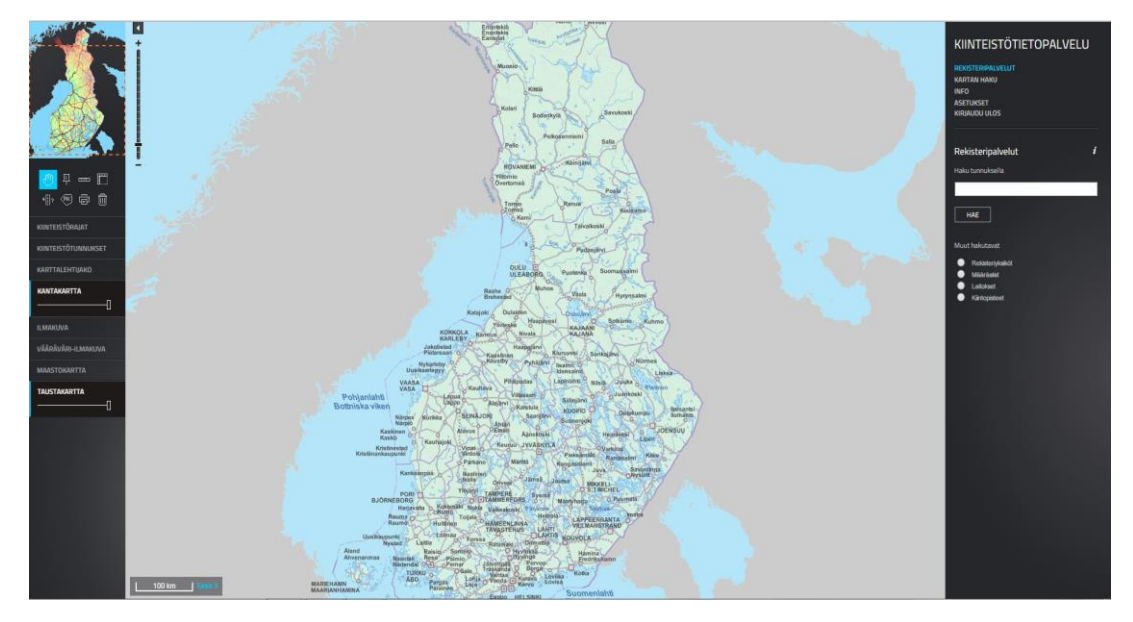

KUVIO 7. Kuva Maanmittauslaitoiksen kiinteistötietojärjestelmän valikoista. (Maanmittauslaitos 2015.)

### <span id="page-29-0"></span>**7.3 Dokumenttien muokkausohjelma**

Dokumenttien muokkausohjelmaksi käy lähes mikä tahansa tietokoneohjelma, jolla voidaan lisätä kuvaan tai PDF-tiedostoon huomioita. Esimerkiksi kuvien muokkaukseen käy Windowsin oma Paint-ohjelma. Sillä voidaan hyvin kirjoittaa tekstiä ja lisätä nuoliviivoja.

PDF-muokkausohjelmista Pohjolan Werkonrakennuksella suosituin on PDF X-change Viewer-ohjelma. Sillä voidaan lisätä PDF-tiedostoon nuolella varustettuja huomiokenttiä, joihin voidaan kirjoittaa haluttuun kohtaa huomio.

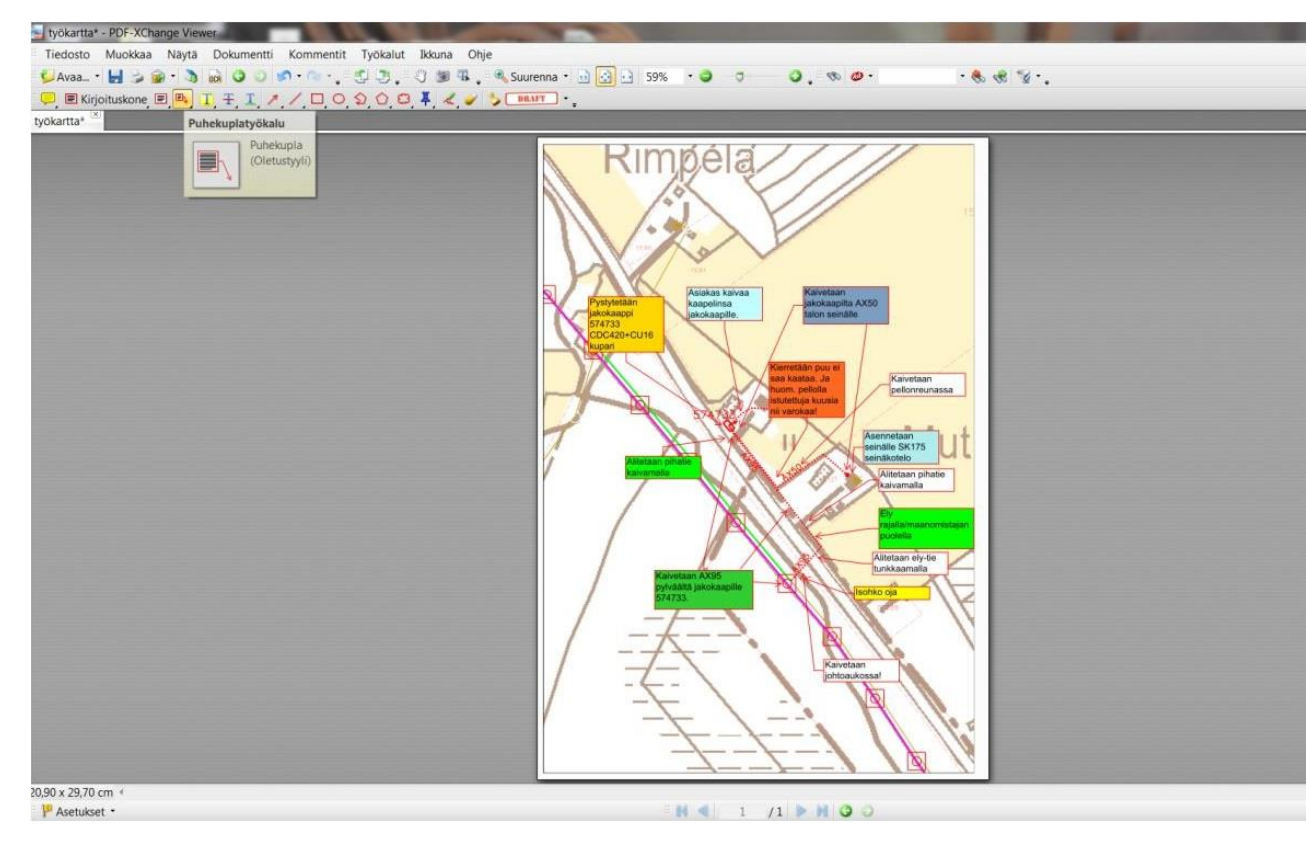

KUVIO 8. PDF X-change Viewer -ohjelman näkymä

### <span id="page-30-0"></span>**7.4 Google Maps suunnittelun työkaluna**

Googlen tarjoama Maps-karttapalvelua on hyvä hyödyntää jo sähköisessä suunnittelussa. Googlen tarjoamaa Street View-työkalua hyödyntämällä voidaan tietokoneen ruudulta tarkastella työkohteen maastoa ja piirtää kaapelireitti parhaimpaan mahdolliseen paikkaan. Täten pienen onnen saattelemana maastosuunnittelijan ei tarvitse muutella reittiä ollenkaan.

Street View –karttapalvelua voidaan käyttää myös maastosuunnittelussa tutustumallakohteeseen alustavasti työn tullessa suunnitteluun.

### <span id="page-30-1"></span>**7.5 Tekstinkäsittely –työkalu suunnittelussa**

Hyvä tekstinkäsittelyohjelma on pakollinen työkalu suunnittelussa. Suurin osa toimenpidehakemuksista on docx-tiedostoja. Ne on tehty täydennettäväksi tekstinkäsittelyohjelmassa.

Tekstinkäsittelyohjelmalla voidaan myös tehdä puhelinkeskustelumuistioita. Jos asiointi on tapahtunut puhelimessa, ei saada sähköpostista dokumenttia.

### <span id="page-31-0"></span>**7.6 GPS –kämmentietokone**

GPS –kämmentietokoneella tarkoitetaan laitetta, joka on yhteydessä satelliitteihin. Satelliittien avulla GPS-laite kartoittaa paikan, josta otetaan suunnittelutarkoituksessa esimerkiksi karttapiste. Laitteella voidaan piirtää myös karttaviivaa ottamalla halutulta reitiltä pisteitä. Laitteella otettu karttaviiva voidaan siirtää verkkotietojärjestemään. Karttaviivaa apuna käyttäen voidaan kaapeli sijoittaa halutulle kohdalle suunnitelmatasolla ja nähdään tarvittavat tilat. Laitetta kannattaa käyttää, jos on epäselvää maastossa, miten kiinteistörajat kulkevat.

### <span id="page-31-1"></span>**7.7 Maastosuunnittelun tärkeät työkalut**

Maastosuunnitelun tärkeät työkalut ovat:

- auto
- rullamitta
- maastosuunnittelutikut
- leka

Sopimuksien ja lupa-asioiden palauduttua voidaan käydä maastossa merkitsemässä reitti maastosuunnittelutikkuilla, joihin kirjoitetaan esimerkiksi kaapelin tyyppi, muuntamo tai kaapelijakokaappi ja sen tyyppi.

### <span id="page-31-2"></span>**7.8 Leikkaustyökalu**

Windows-käyttöjärjestelmän omalla leikkaustyökalulla saadaan kaapattua haluttu alue näytöltä. Tätä työkalua voidaan käyttää esimerkiksi lähestymiskartan eli opaskartan teossa.

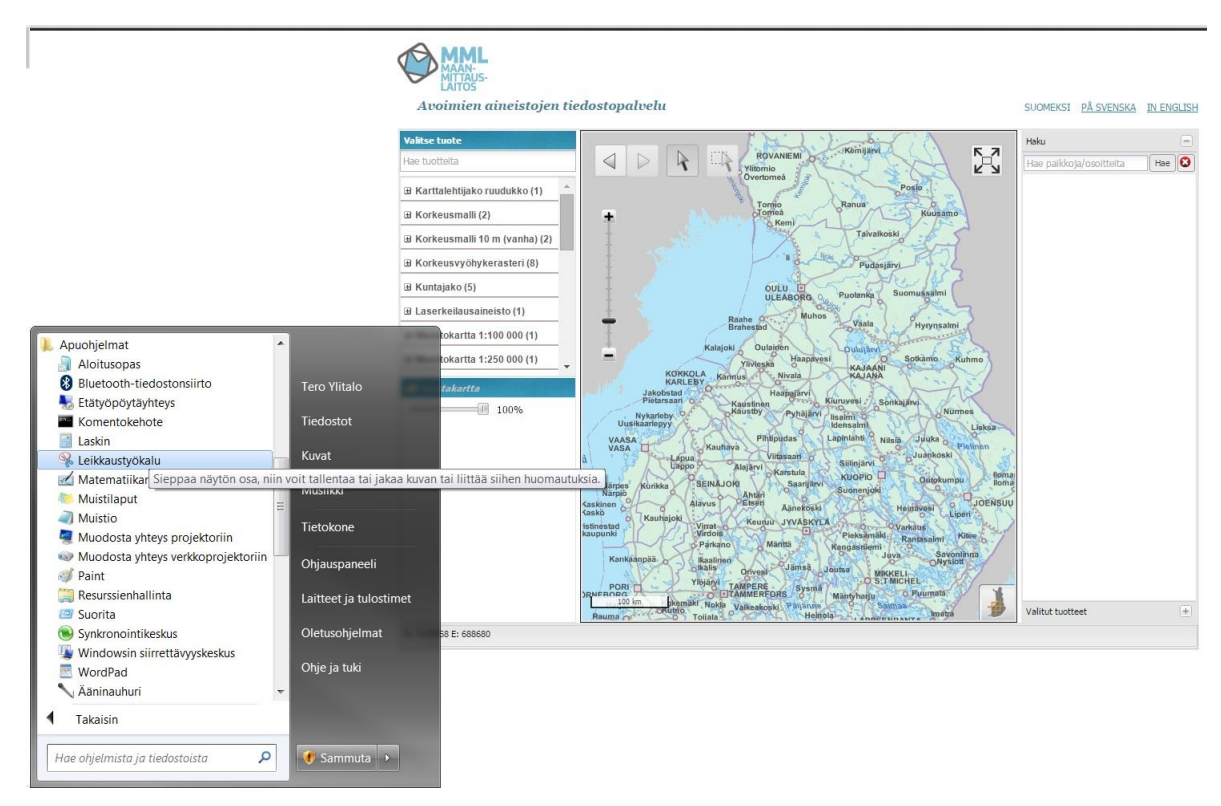

KUVIO 9. Leikkaustyökalu osana suunnittelua. (Maanmittauslaitos 2016.)

### <span id="page-32-0"></span>**7.9 Suunnitelmapaketin luominen tehokkaasti**

Edellämainittujen työkalujen avulla saadaan toteutettua suunnitelmapaketin asiakirjat nopeasti vähällä ajankäytöllä.

Suunnitelmapakettia luotaessa tehdään:

- 1. Lähestymiskartta
	- verkkotietojärjestelmän opaskarttapohjasta PDF-dokumentti
- 2. Työkartta ja Purkukartta
	- tulostamalla tiedostoon PDF-dokumentti verkkotietojärjestelmästä
	- muokkaamalla työkartaksi PDF X-change Viewerin avulla
- 3. Keskuskaaviot
	- tulostamalla tiedostoon tarpeelliset PDF-muodossa

Kun kaikki dokumentit on koottu, ne voidaan yhdistää yhdeksi tiedostoksi. Tiedosto nimetään esimerkiksi Suunnitelmapaketti-nimellä. Suunnitelmapaketti siirretään työnohjausjärjestelmään saataville.

### <span id="page-33-0"></span>**8 SUUNNITTELUN AJANKÄYTÖN LASKENTATYÖKALU**

Osana opinnäytetyötä tein työnjohtajille Excel-laskentatyökalun, jolla he voivat laskea suunnitteluun kuluvan ajan. Tarkoituksena ei ole kiirehtiä suunnittelijoita vaan mahdollistaa suunnittelutyön aikataulun tarkempi laadinta.

Laskentatyökalun arvot perustuvat palautuneisiin Excel-dokumentteihin, jotka lähetin suunnittelijoille täydennettäväksi. Kaikkiin osa-alueisiin ei palautunut arvoja. Vähäisen palautusasteen syystä laskentatyökalu ei ole kovin tarkka. Arvoja voidaan kuitenkin päivittää toteutuneiden projektien ajankäyttötietojen perusteella.

Laskentatyökalu auttaa yritystä aikatauluttamaan työn eteneminen. Arvojen ollessa tarkat sen avulla kyetään laskemaan suunnittelutyön hinta. Suunnitteluosastoa pystytään kuormittamaan tasaisesti, mikä parantaa työhyvinvointia.

### <span id="page-33-1"></span>**8.1 Laskentatyökalun käyttäminen**

Laskentatyökalun käyttö on tehty yksinkertaiseksi.

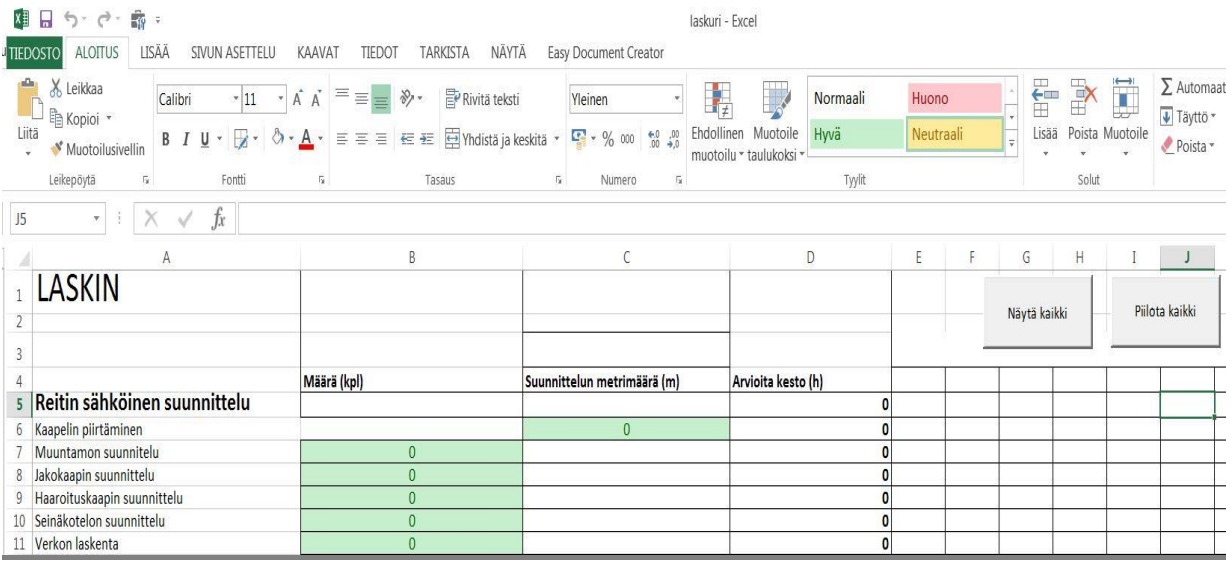

KUVIO 10. Laskentatyökalun näkymä. Vihreisiin alueisiin lisätään halutut arvot. Lisätessä sarakkeisiin B ja C arvoja laskentatyökalu automaattisesti lisää suunnitteluajan sarakkeeseen D. Yhteenlaskettu arvioitu suunnittelu-aika tulee soluun D5.

### <span id="page-34-0"></span>**8.2 Ominaisuutena osa-aluiden piiloitus**

Kuviossa 11 on esitetty ainoastaan reitin sähköinen suunnittelu. Suunnittelun osa-alueiden lista on kuitenkin pitkä, joten loin Excel-taulukkolaskentaohjelman työkalujen avulla painikkeet, joista saadaan vetovalikkomaisesti piiloitettua osa-alueet. Tällöin nähdään ainoastaan, miten paljon on kulunut aikaa kuhunkin pääosa-alueeseen.

| 四日 ちゃけん 散く<br>LISÄÄ<br><b>ALOITUS</b><br>SIVUN ASETTELU<br><b>TIEDOSTO</b>                                                                     | NÄYTÄ<br>TIEDOT<br>TARKISTA<br>KAAVAT                                                                                                    | laskuri - Excel<br>Easy Document Creator                                 |                                                                                                    |                                                                                                    |
|----------------------------------------------------------------------------------------------------|----------------------------------------------------------------------------------------------------|--------------------------------------------------------------------------|----------------------------------------------------------------------------------------------------|----------------------------------------------------------------------------------------------------|
| <b>あんです</b><br>「「「「」 Kopioi *<br>Calibri<br>Liitä<br>$B$ $I$ $U$ $\cdot$ $H$ $\cdot$ $\circ$ $\cdot$ $A$ $\cdot$<br>Muotoilusivellin<br>Fontti | $\overline{\mathbf{A}}$ 11 $\overline{\mathbf{A}}$ $\overline{\mathbf{A}}$ $\overline{\mathbf{A}}$ $\overline{\mathbf{A}}$ $\overline{\mathbf{A}}$ $\overline{\mathbf{A}}$ $\overline{\mathbf{A}}$<br>$\mathbb{F}$ Rivitä teksti<br>$89 -$<br>$\equiv \equiv \equiv \equiv \equiv \equiv$ Yhdistä ja keskitä | H <sub>7</sub><br>Yleinen<br>$\frac{1}{100}$ - % 000 $\frac{60}{00}$ + 0 | $\mathbb{R}$<br>Huono<br>Normaali<br>Ehdollinen Muotoile<br>Hwä<br>Neutraali<br>muotoilu * taulukoksi * | $\Sigma$ Automaat<br>I<br>雷<br>$\mathbb{R}$<br>Täyttö *<br>Poista Muotoile<br>Lisää<br>Poista -<br>Solut |
| Leikepöytä<br>$\overline{\mathbb{Q}}$<br>fx<br>$\times$<br><b>B5</b><br>$\langle \Psi \rangle$                                                 | $\overline{\mathbb{F}_M}$ .<br>Tasaus                                                                                                    | $\overline{\mathbb{F}_M}$<br>Numero<br>5                                 | Tyylit                                                                                                  |                                                                                                    |
| A<br><b>LASKIN</b><br>2                                                                                                    | B                                                                                                    | $\mathsf{C}$                                                             | D<br>E                                                                                                  | G<br>H<br>Piilota kaikki<br>Näytä kaikki                                                                 |
| $\overline{3}$<br>5 Reitin sähköinen suunnittelu<br>$12\,$                                                                                     | Määrä (kpl)                                                                                                    | Suunnittelun metrimäärä (m)                                              | Arvioita kesto (h)                                                                                      |                                                                                                    |

KUVIO 11. Piiloitustyökalu

### <span id="page-35-0"></span>**9 SUUNNITTELUTOIMINNAN KEHITTÄMINEN**

Suunnittelun nykyistä toimenkuvaa voitaisiin kehittää siten, että sähköinen suunnittelija piirtää tekemiinsä suunnitelmiin haja-asutusalueilla ainoastaan 20 kV maakaapelireitit, muuntamot ja erottimet. Tämä olisi syytä tehdä siksi, että haja-asutusalueilla 0,4 kV pienjännitekaapeleita tulee suhteellisen vähän, ja ne voidaan piirtää maastosuunnittelussa, maastokäynnillä maanomistajien kanssa käytyjen keskustelujen perusteella. Täten aikaa säästyisi ja kaapelit voitaisiin sijoittaa suoraan oikeille reiteille.

Taajama-alueilla on perusteltua, että sähköinen suunnittelija suunnittelee myös 0,4 kV maakaapelireitit. Taajama-alueilla reittivaihtoehtoja on huomattavasti vähemmän, ja sähköisten ominaisuuksien laskenta on haastavampaa kuin haja-asutusalueilla.

Edellä mainittujen asioiden esteenä on ainoastaan tilaajien puolelta tuleva vaatimus, että sähköinen suunnitelma tulee hyväksyttää. Tätä toimintamallia käytettäessä jouduttaisiin muuttamaan toimintamallia tilaajien kanssa.

Tämän haja-asutusalueiden toimintamallin ongelmana on kuitenkin vaikeus saada nopeasti määräluettelo tuotetuksi. Määräluettelon avulla voidaan aikatauluttaa työn eteneminen.

### <span id="page-35-1"></span>**9.1 Jatkossa**

Jatkossa sama suunnittelija hoitaisi sähköisen suunnittelun sekä maastosuunnittelun. Tämä jouduttaisi huomattavasti työtä. On huomattavasti parempi, että suunnittelijana toimii koko työmaan ajan sama henkilö.

Tällä tavalla saadaan suunnitteluun käytettävää aikaa lyhennetyksi. Suunnittelija voi itse piirtää haluamansa reitit ja suunnitelman ollessa tarkastuksessa hankkia tarvittavien maanomistajien tiedot. Mahdollisesti hän voi käydä ennen piirtämistä maastossa katsomassa reitit, joita kannattaa käyttää.

Ihmiset yleensä tulevat jututtamaan, jolloin voidaan keskustella jo ensimmäisellä käynnillä reittivaihtoehdoista.

### <span id="page-36-0"></span>**9.1.1 Suunnitelmien määrä per suunnittelija**

Suunnitelmien määrä suunnittelijaa kohti on tietysti suurelta osin kiinni työn kiireellisyydestä ja laajuudesta. Suurissa kohteissa on kerrallaan kaksi avonaista suunnitelmaa, joiden valmistumispäivämäärillä on suhteellisen iso ajallinen ero.

Ensimmäisen sähköisen suunnitelman ollessa tarkastuksessa, selvitetään suunnitelman maanomistajat ja jäädään odottamaan hyväksyntää. Suunnitelman ollessa jäädyksissä voidaan aloittaa toisen suunnitelman sähköinen suunnittelu. Jos ensimmäinen suunnitelma palautuu tarkastuksesta ennen kuin ollaan ehditty suunnitella toinen suunnitelma sähköisesti, keskeytetään työ ja tehdään ensimmäisestä suunnitelmasta luvat, jotka vievät eniten aikaa. Tämän takia suunnitelmien valmistumispäivämäärät ovat suhteellisen kaukana toisista.

Kun luvat on saatu käsittelyjonoon, piirretään toinen suunnitelma sähköisesti loppuun ja laitetaan tarkastukseen. Tarkastusruuhkasta riippumatta tässä saattaa kulua aikaa useita viikkoja, minkä aikana voidaan tehdä ensimmäisen suunnitelman johtoalueen käyttöoikeussopimukset.

### <span id="page-37-0"></span>**10 JOHTOPÄÄTÖKSET**

Yritykselle laadittiin suunnittelutyön aikatauluttamiseksi selkeä ja yksinkertainen laskentatyökalu. Laskentatyökalun avulla voidaan hahmottaa suunnitelman valmistuminen. Tällä hetkellä saatavilla olevan tausta-aineiston puutteen vuoksi työkalu ei ole kovinkaan tarkka. Työkaluun voidaan kuitenkin päivittää arvoja, joilloin saadaan tarkempia tuloksia. Tulevaisuudessa laskentatyökalua on tarkoitus käyttää myös suunnittelu-urakoiden laskentaan.

Opinnäytetyön kirjallisessa osuudessa tarkasteltiin suunnittelun tehtäviä ja suunnitteluun liittyviä lupa-asioita. Tarkastelu kohdistui myös nykyiseen toimenkuvaan ja siihen olisiko aihetta kehittää suunnittelutoimintaa.

Tämän opinnäytetyön kirjallisessa osuudessa tarkastelu keskittyy yhteistyön kehittämiseen, suunnittelun työkaluihin ja laskentatyökalua varten tehtyyn selvitykseen suunnittelijoiden ajankäytöstä eri osa-alueilla.

Päällimmäisenä ajatuksena on kuitenkin se, että suunnittelutoiminta on hyvällä tasolla. Laskentatyökalu jaetaan työnjohtajille testikäyttöön. Testikäytön lisäksi jatketaan taustatiedon keräämistä Exceliin laskentatyökalun parantamiseksi.

### **LÄHTEET**

Luvan hakeminen vesistöön sijoitettaville johdoille ja kaapeleille 2013. Pdf-dokumentti. Saatavissa: http://www.ymparisto.fi/download/noname/%7B18132765-55EB-4BFF-B024- 815EB70CB231%7D/37104. Luettu 10.12.2015

Maanmittauslaitoksen kiinteistötietojärjestelmä (KTJ). Saatavissa: http://www.maanmittauslaitos.fi/aineistot-palvelut/verkkopalvelut/kiinteistotietopalvelu

Maanmittauslaitoksen avoimien aineistojen tiedostopalvelu. Saatavissa: http://www.maanmittauslaitos.fi/aineistot-palvelut/latauspalvelut/avoimien-aineistojentiedostopalvelu

Maanmittauslaitoksen avoimen tietoaineiston CC 4.0 –lisenssi. Saatavissa: http://creativecommons.org/licenses/by/4.0/legalcode.fi#languages

Pohjolan Werkonrakennus Oy 2016. Yritys, Palvelut, Referenssit. Www-dokumentti. Saatavissa: http://www.pwr.fi/. Luettu 6.2.2016.

Suunnitteluopas. Pohjolan Werkonrakennus Oy suunnittelu ohje. Luettu 2.1.2016.

Sähkö- ja telejohdot ja maantiet 2015. Luonnos 8.7.2015. Pdf-dokumentti. Saatavissa: http://www2.liikennevirasto.fi/julkaisut/pdf8/lo 22 2015 sahko ja telejohdot ja maantie t\_080715\_web.pdf. Luettu 11.12.2015

### **Liite**

### Suunnittelutyön osa -alueet

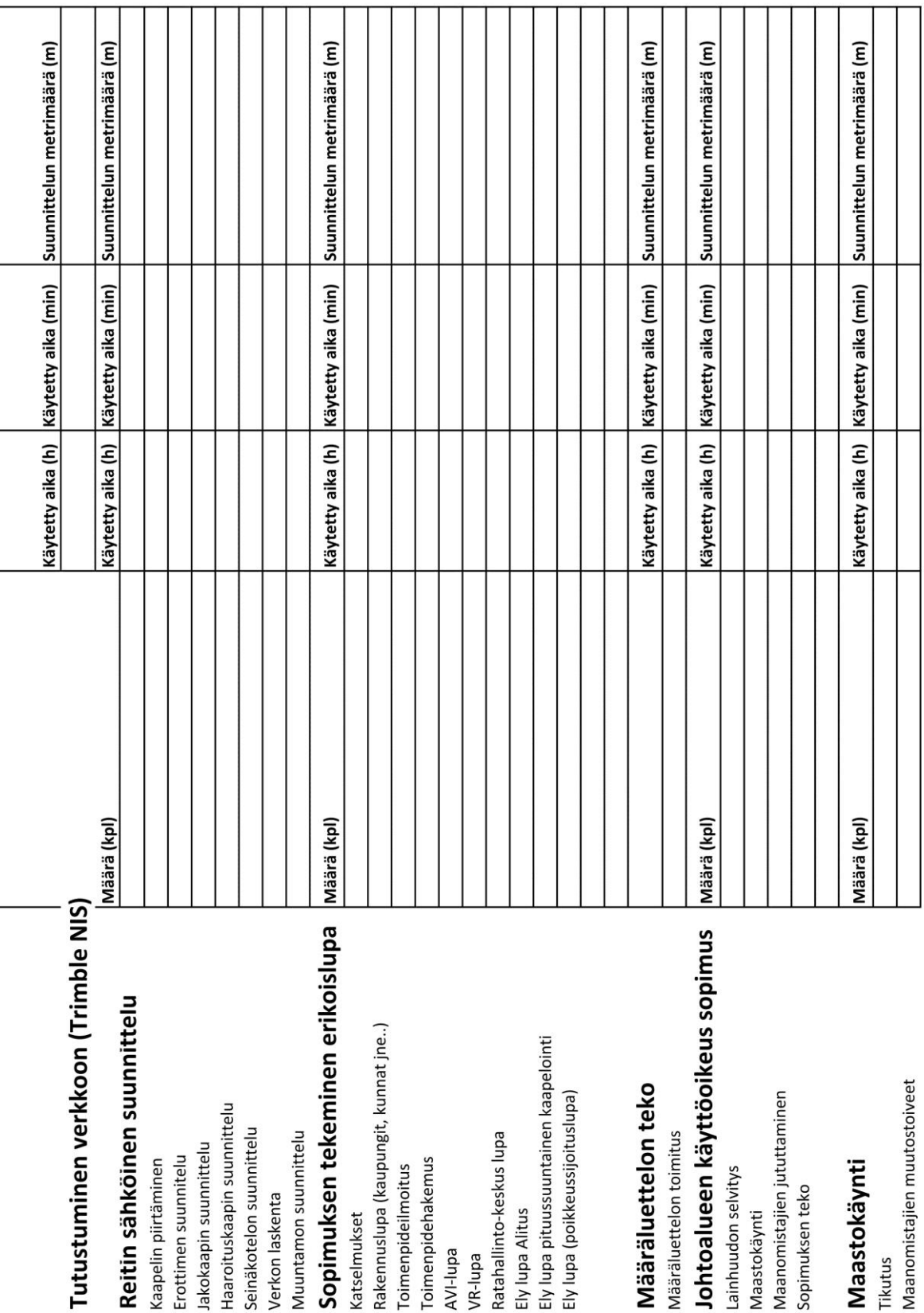

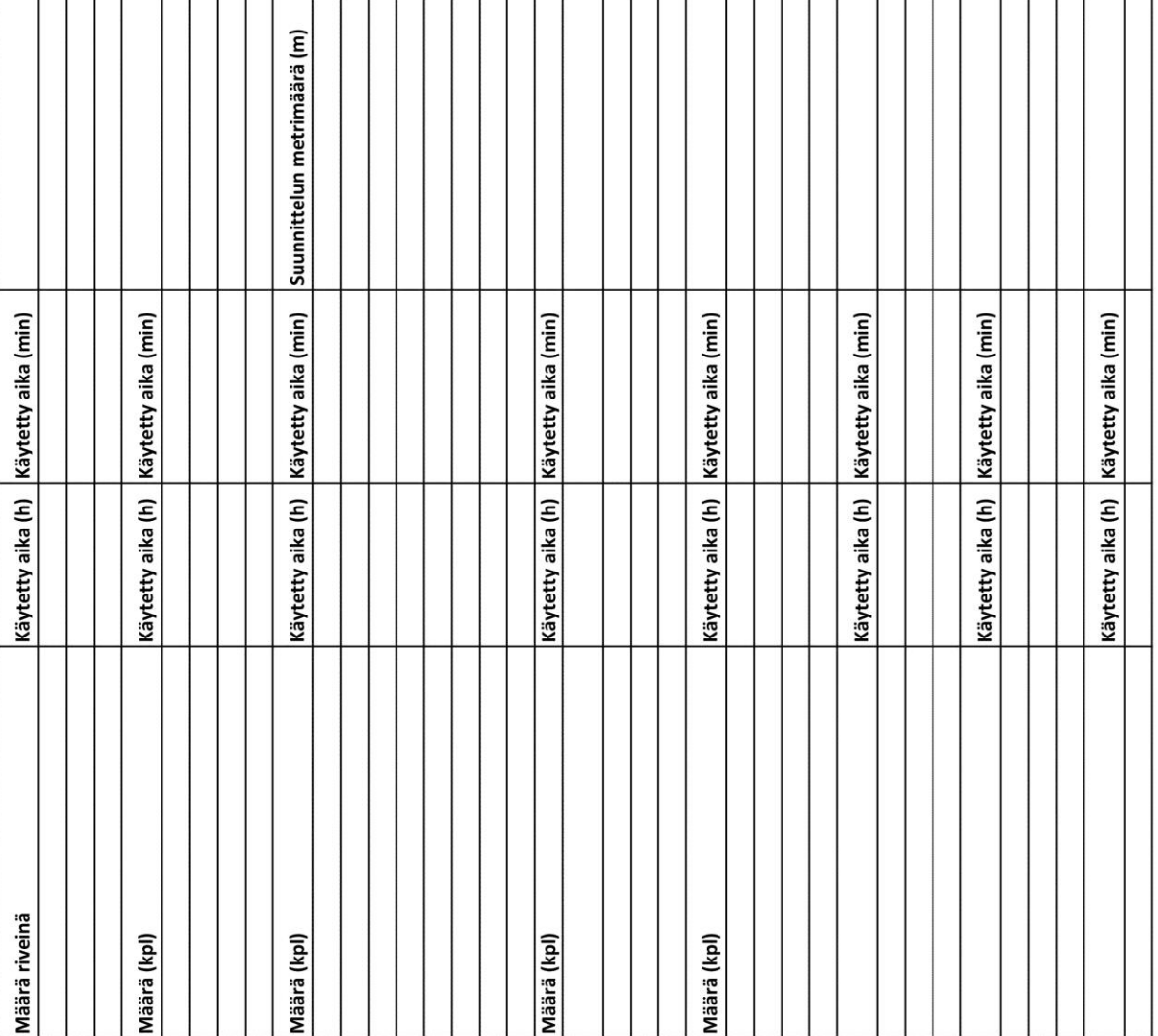

### Tavaran tilaus

Lähetteiden tarkastus Määrien laskenta AX tilaus

# Sopimuksien postitus

Kirjekuorien täyttö postiin vienti Tulostus

# Työmaan asiakirjat

Tilaus/Ely sopimusten lisäys työlle Jako-/haaroituskaapin ruotokuvat Turvallisuussuunnitelman teko Muuntamon ruotokuvat Purku suunnitelma Lähestymiskartta Rakennekuvat Työkartta

## Muuntajan vaihto

Maastokäynti Tavaran tilaus

# Keskeytyksen suunnittelu

Keskeytys aloitteen teko tietomekkaan Järjestelmien käyttö Maastossa

## Puhelinyhteistyö

Irtisanomisilmoitus Kysely

### **Ohjeistus**

Maanrakentajan ohjeistaminen Asentajan ohjeistaminen

## **Dokumentointi**